# **BENEFITS ENROLLMENT**

# **STEP-BY-STEP**

At Mister Car Wash, we are proud of the flexible, comprehensive benefit choices we offer to meet your unique needs and to support the well-being of the people who make our company successful – YOU! This is your time to make benefit choices for the coming plan year. *Let's get started!*

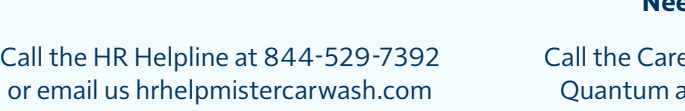

# **Need help?**

e Coordinators of at 888-971-7277

Visit **benefits.mistercarwash.com** to learn more specific information

#### **STEP 1:** Log into Dayforce ESS at **<https://www.dayforcehcm.com>**

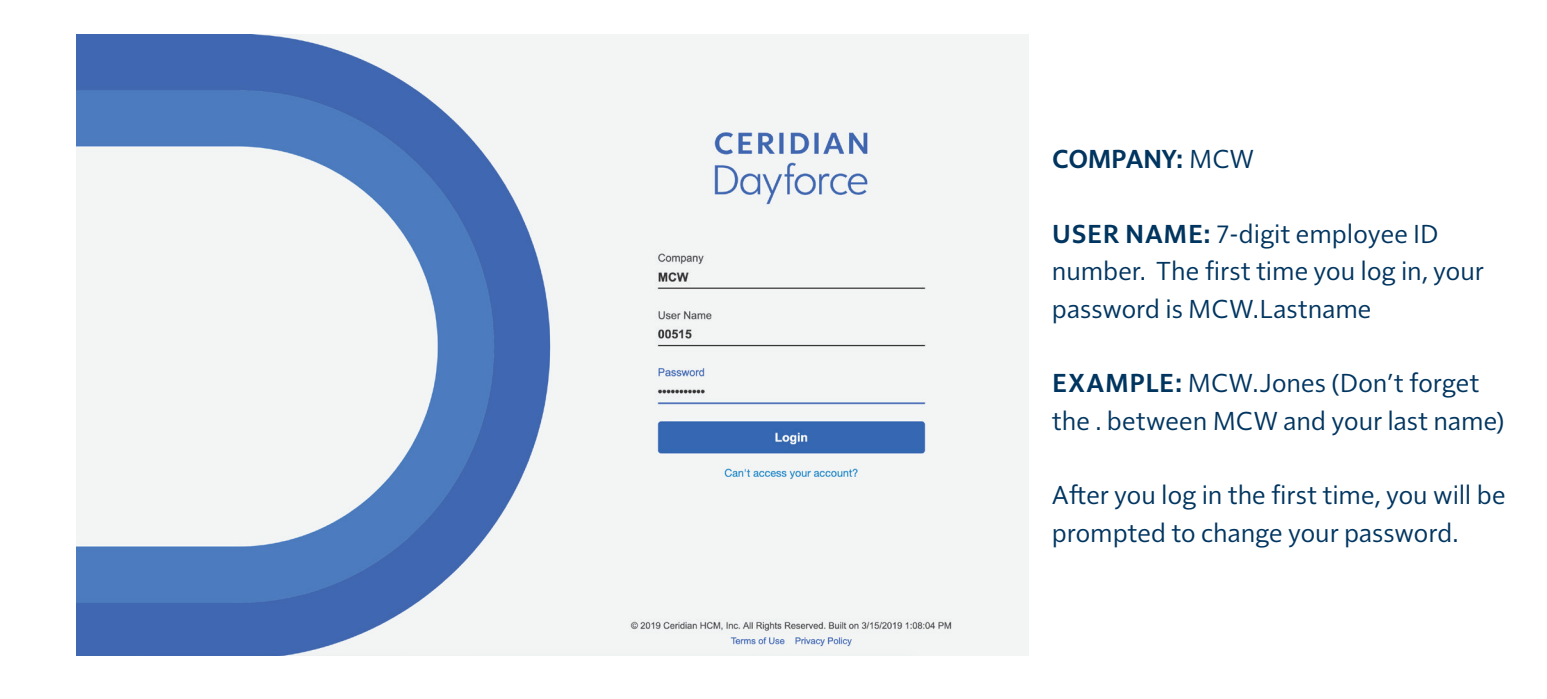

# **STEP 2:** Click the "**Benefits**" icon in the blue section at the top of the screen.

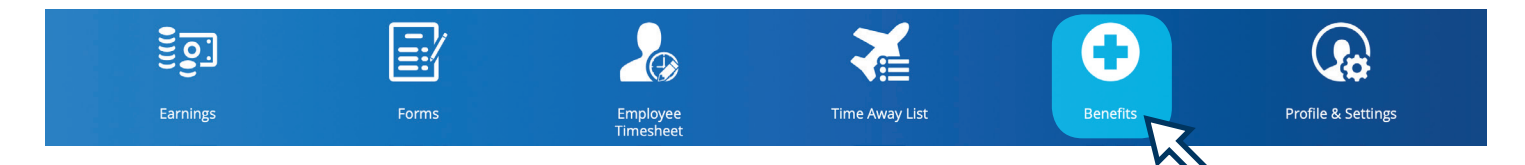

# **STEP 3:** Click the "**Overview**" from the menu at the top left of the screen.

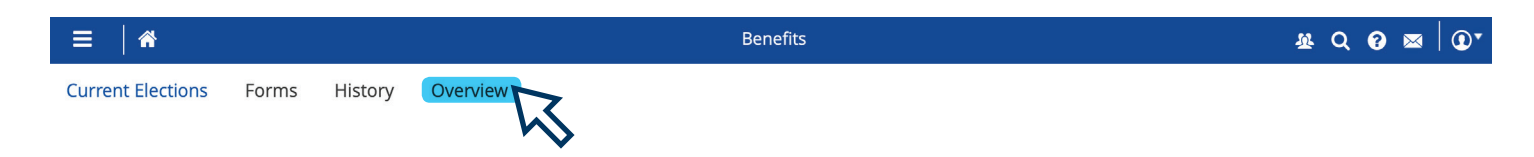

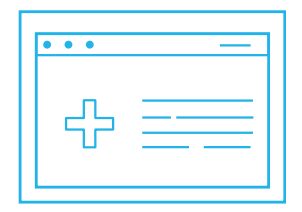

#### **STEP 4:** Click the "**Start Enrollment**" from the Enrollment section at the top of the page.

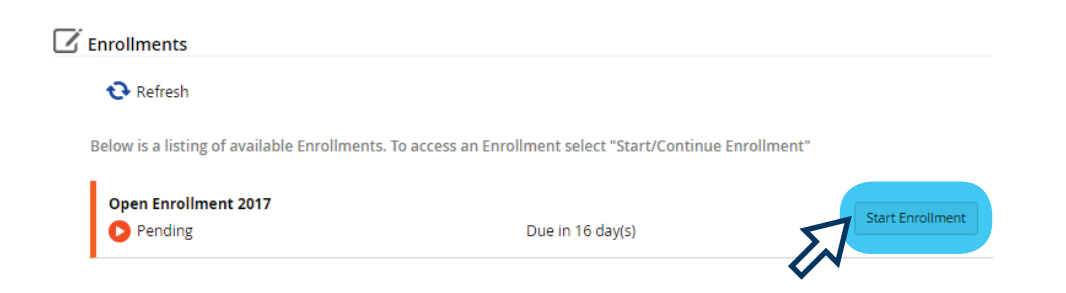

# **STEP 5:** At the Welcome Screen, review the message and click "**Next**" to start making your benefits

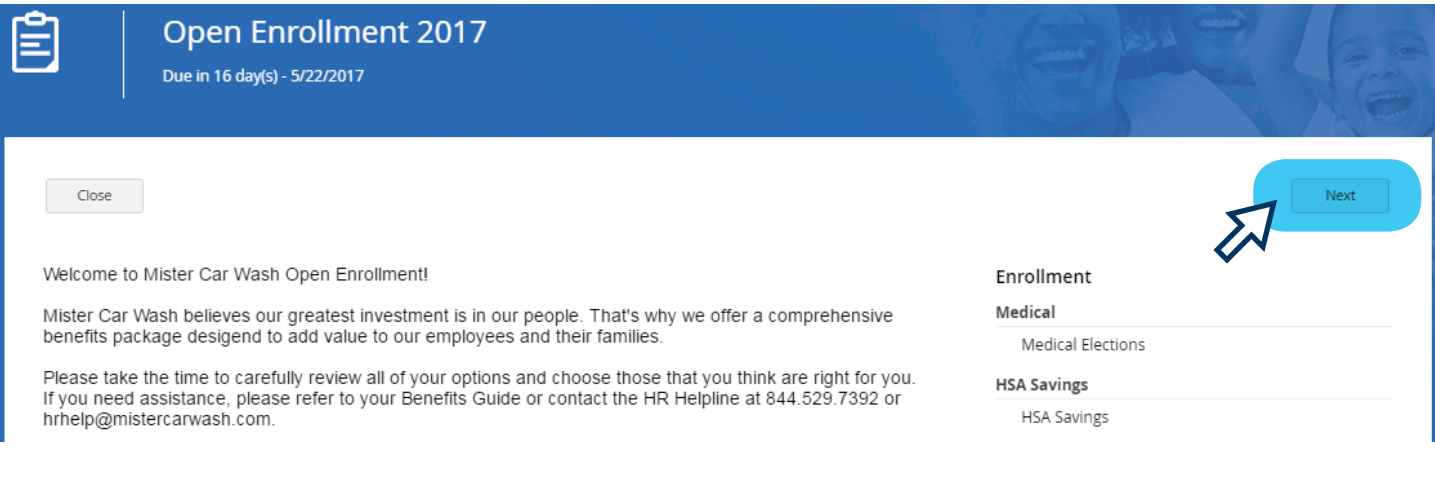

If at any point, you need to step away before you complete the enrollment process, click "Save Draft" so you can pick up where you left off.

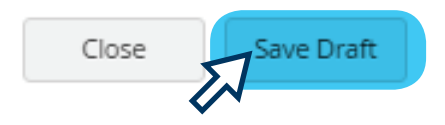

**STEP 6:** Select your tobacco/Smoker Status. This status is defaulted to "**Yes**." If you are not a tobacco user, click the drop-down arrow to change this to "**No**."

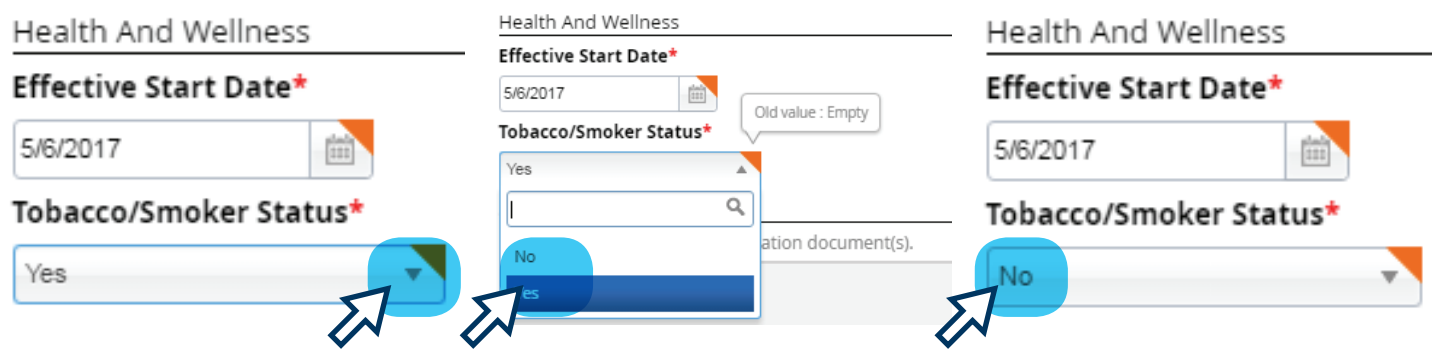

**STEP 7:** Click the "**Current Dependent Information**" section, and add all dependents you wish to cover on your benefits (spouse and/or dependent children).

If you do not wish to cover any dependents on your benefits, skip this section and move to Step 8. Click "**Add**" and complete all required fields (marked with \*), then click "**Continue**".

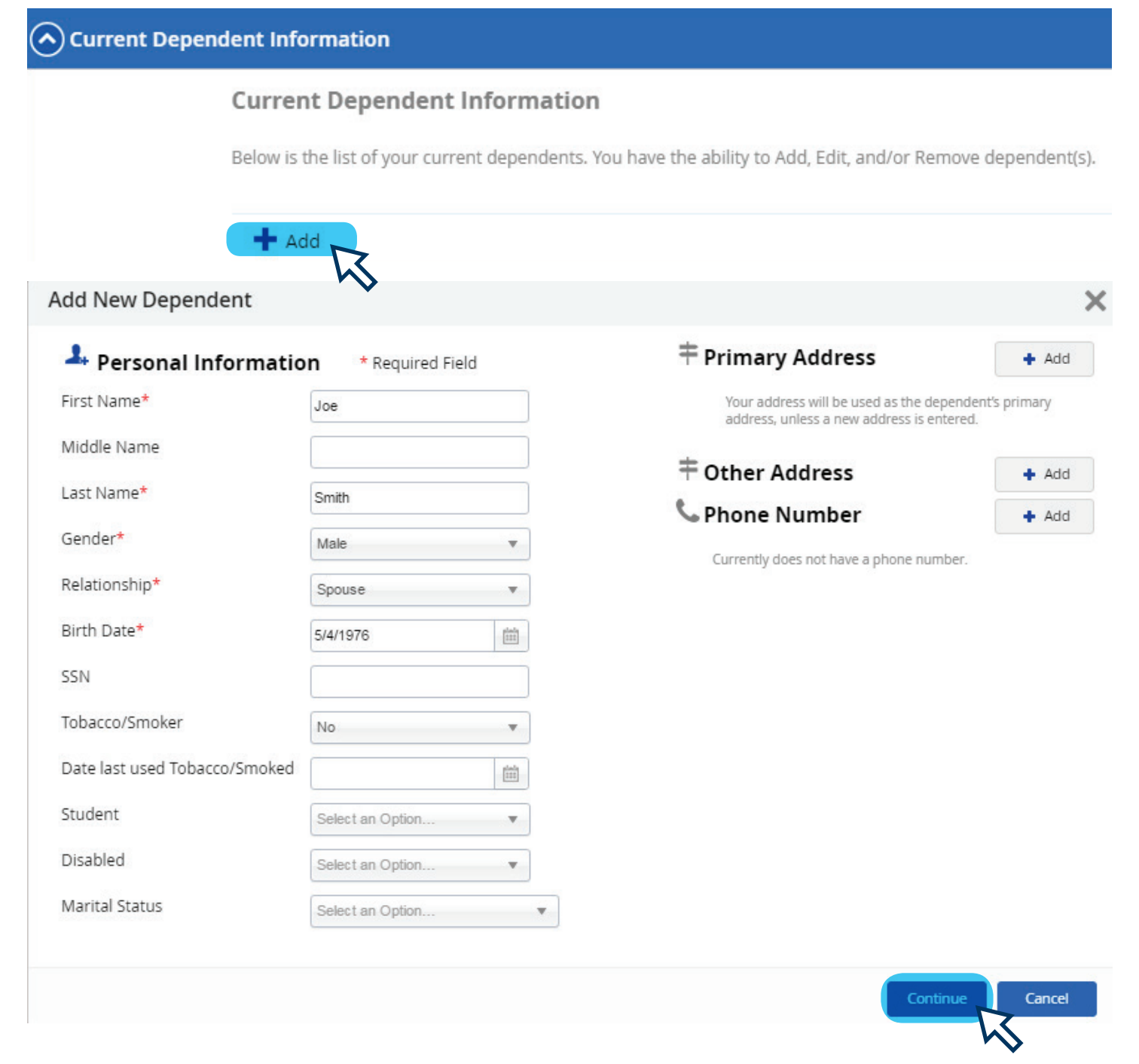

# Repeat this process for each dependent who you want to cover on your benefits plans.

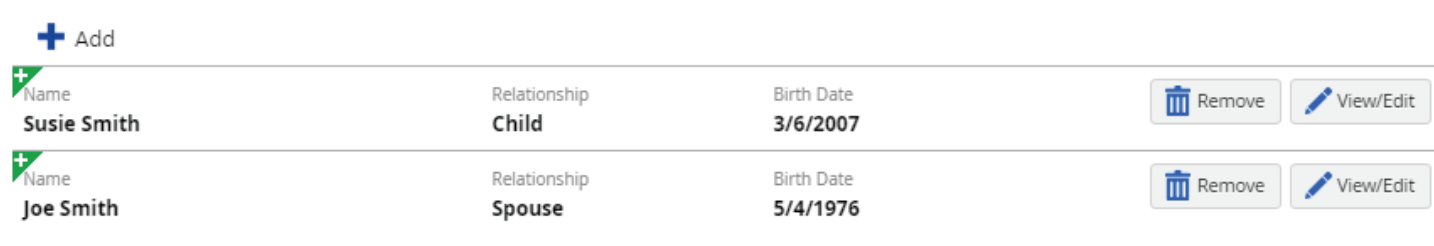

### **STEP 8:** Click the "**Current Beneficiary Information**" section and add all beneficiaries you wish to include for life insurance.

Since Mister provides basic life and AD&D coverage for all benefits-eligible employees, you must complete this section. Click "**Add**" and complete all required fields (marked with \*), then click "**Continue**".

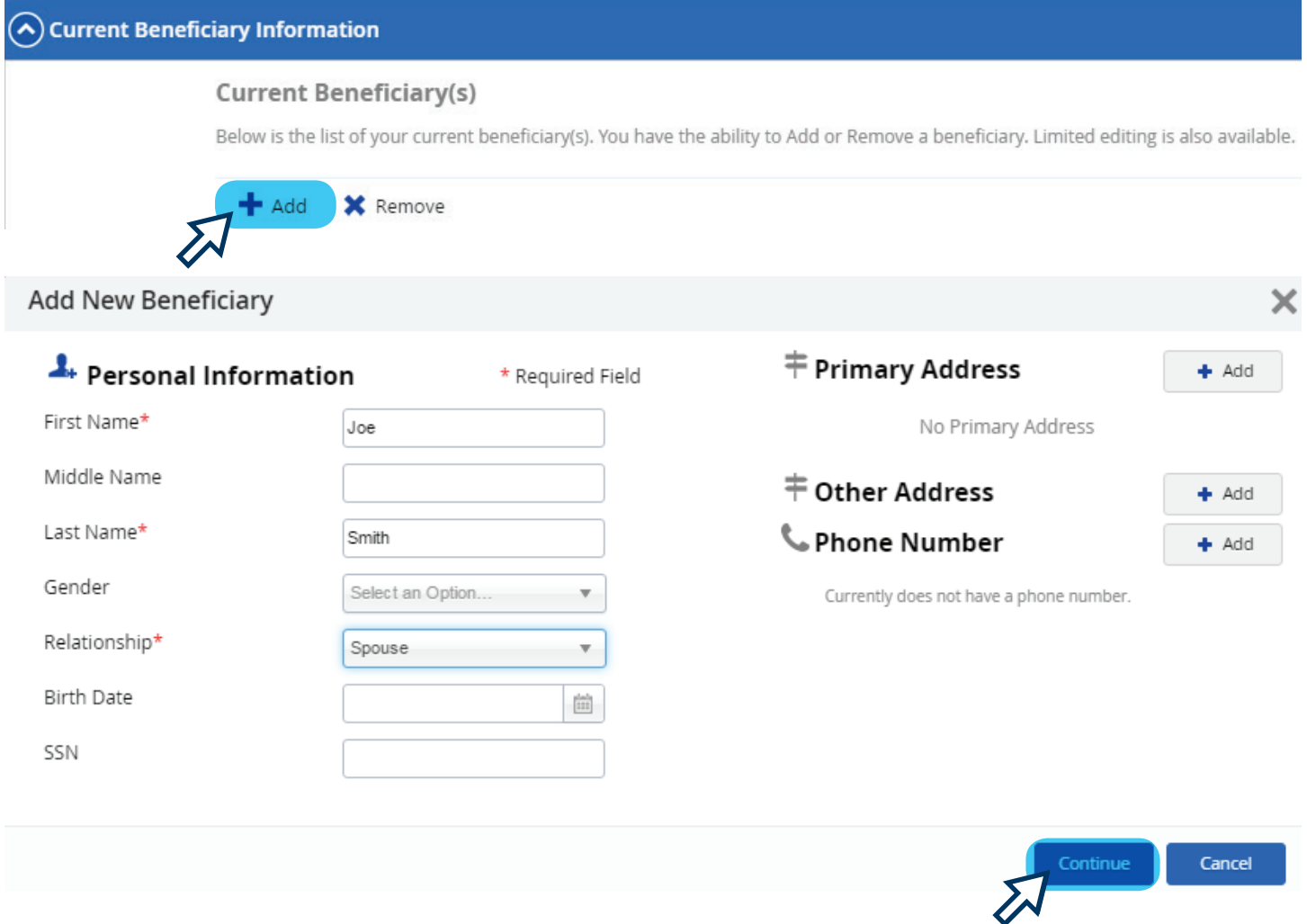

#### Repeat this process for each beneficiary you want to add to your life/AD&D insurance.

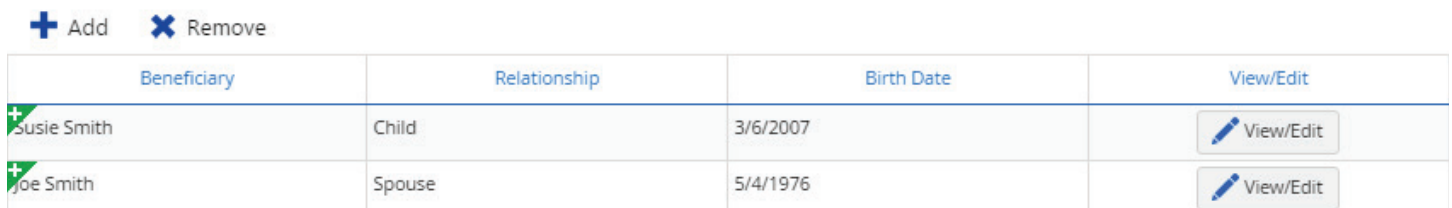

#### When you've finished adding all your dependents and beneficiaries, click "Next" to start making your benefits elections.

Back

Next

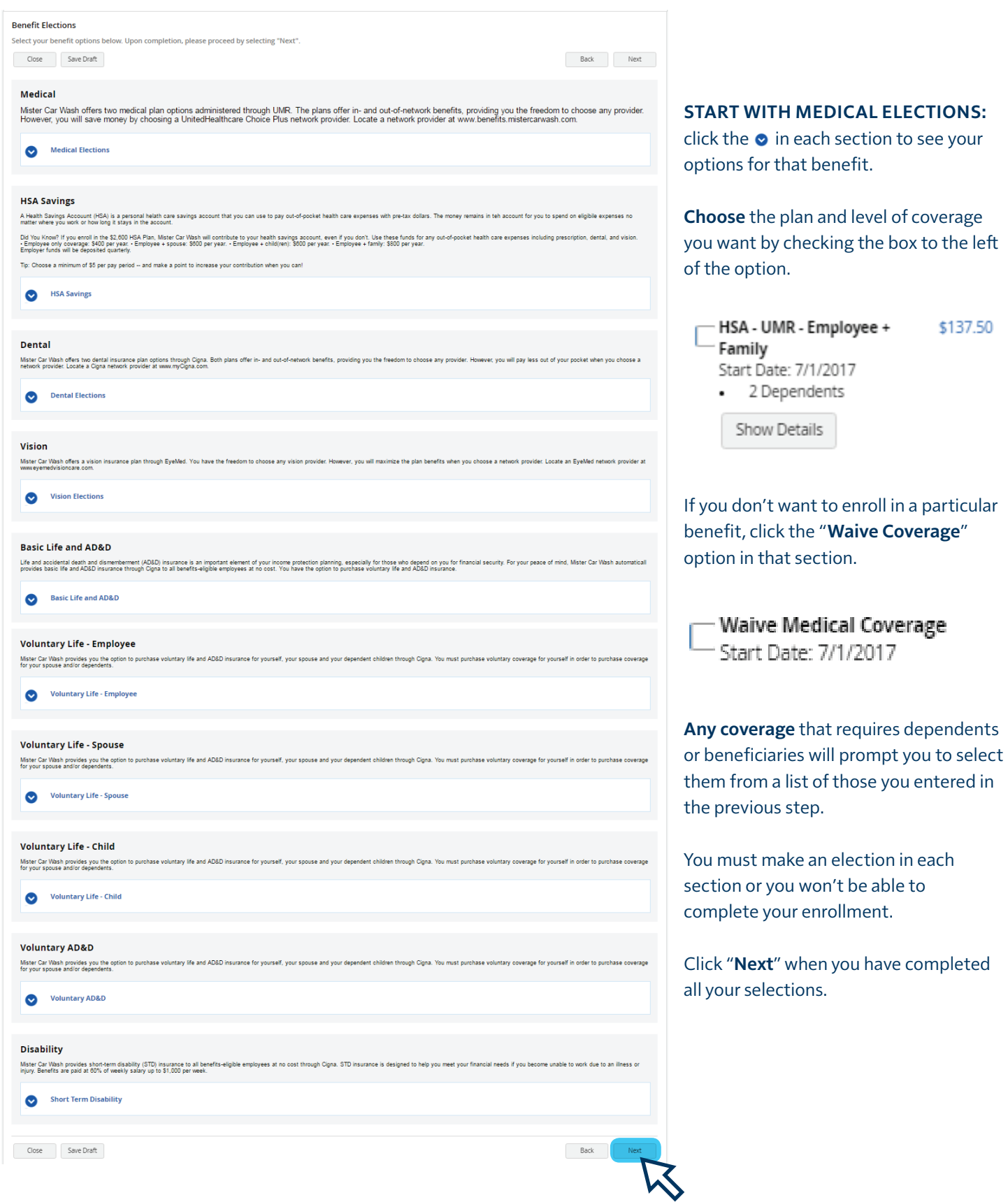

After you've made elections in each section of Step 9 and clicked "**Next**", a confirmation page will show on the screen.

Review your elections, dependents and beneficiaries to ensure you made all the selections you intended to.

You will also see the per-paycheck amount of each benefit you've enrolled in.

If you are not quite ready to finalize your elections, click "**Save Draft**" to save your elections and come back and make changes later.

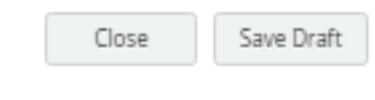

If you want to make changes, click "**Back**".

If you want to print a copy of your confirmation page, click "**Print**".

When you are done and want to finalize your elections, click "**Submit Enrollment**".

Back Print Submit Enrollment When you see this message, you know

your elections have been saved:

Congratulations! Your enrollment has been submitted.

Confirmation Please review the summary of your elections. You are not enrolled until you click the 'Submit Enrollment' button and your choices are approved Close Save Draft Back Print Submit Enrollment To complete the enrollment process, you MUST click the "Submit Enrollment" button. Below is a summary of all your elections and<br>associated costs. To find more information about the benefits you have chosen, please visit be Medical **Medical Elections** HSA - UMR - Employee + Family Your Cost: \$137.50 **Dependent:**<br>Smith, Joe<br>Smith, Susia **HSA Savings HSA Savings** HSA Savings - Employee + Family<br>Fffective From: 7/1/2017 Your Cost: \$156.12 \$3,747.00 in total plan year contribution Dental **Dental Elections Dental Low - Employee + Family**<br>Effective From: 7/1/2017 Your Cost: \$24.82 **Dependent:**<br>Smith, Joe<br>Smith. Susie Vision **Vision Flections** Eye Med - Employee Only<br>Effective From: 7/1/2017 Your Cost: \$4.04 **Basic Life and AD&D Basic Life and AD&D Basic Life**<br>Effective From: 7/1/2017 **Beneficiaries**<br>(Primary) 100.00% Smith, Joe Your Cost: \$0.00 Your Coverage is preset at \$100,000.00 Basic AD&D<br>Effective From: 7/1/2017<br>... Your Cost: \$0.00 **Beneficiaries**<br>(Primary) 100.00% Smith, Joe Your Coverage is preset at \$100,000.00 **Voluntary Life - Employee** Voluntary Life - Employee **Waive Optional life**<br>Effective Erom: 7/1/2017 **Voluntary Life - Spouse** Voluntary Life - Spouse Waive Spouse Voluntary Life<br>Effective From: 7/1/2017 Voluntary Life - Child **Voluntary Life - Child** Waive Child Voluntary Life<br>Effective From: 7/1/2017 **Voluntary AD&D Voluntary AD&D** Waive Optional AD&D<br>Effective From: 7/1/2017 **Disability Short Term Disability** Your Cost: \$0.00 STD<br>Effective From: 7/1/2017 Your Coverage is preset at \$1,000.00 Total amount per Pay Period: \$322.48 **Total Annual An** ount: \$7,739.64 For any questions, please contact the HR Helpline at 844.529.7392 or hrhelp@mistercarwash.com Don't forget, Quantum Health Care Coordinators are available to help you and your family get the most out of your benefits while<br>simplifying the health care process. Call the Care Coordinators at 888.971.7277. Close Save Draft Back Print Submit Enrollment